# Payroll

Archdiocese of Indianapolis

Carey Kendall

Supervisor Parish & Agency Services

Robyn Roller

Payroll & Billing Specialist

# Agenda

- Payroll Tutorial
- Frequently Used Reports
- Custom Reporting
- Improvement Opportunities
- What's Ahead
- List of Contacts
- Q & A

# Payroll Tutorial

Adding an Employee

**Processing Payroll** 

**Useful Reports** 

**Custom Reporting** 

# Adding An Employee

- From the Client Profile:
  - Click the Employees tab, then click Add Employee

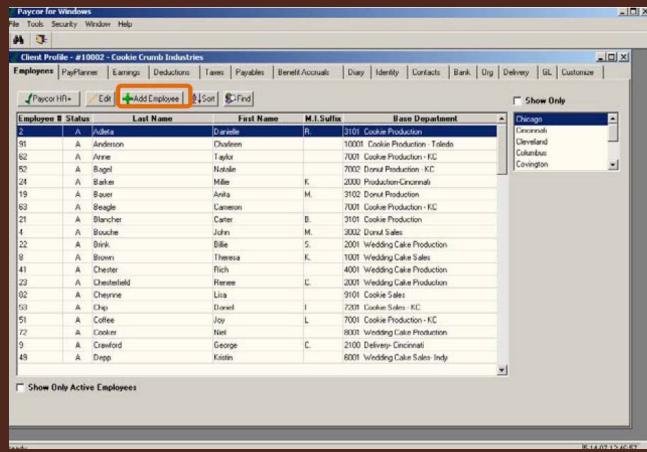

# Adding An Employee

Complete the following Identity tab fields.

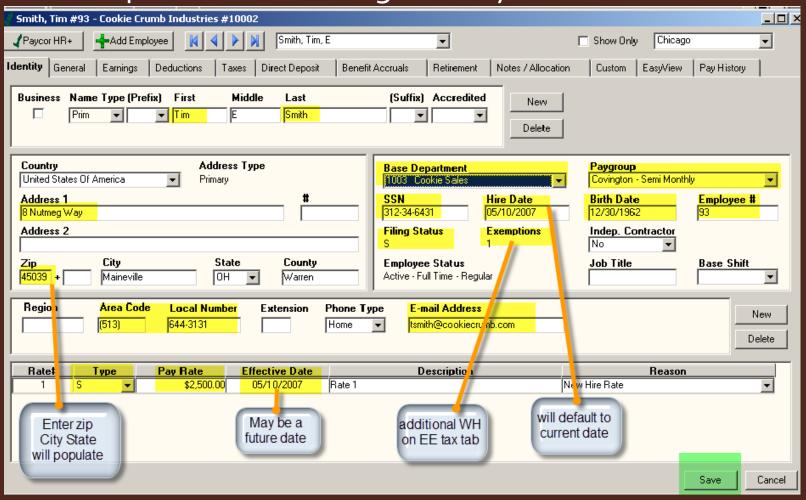

#### Important Fields & Maintenance

#### Identity Tab:

- ensure job title is entered & accurate.
- determine exempt (salary) or non-exempt (hourly) status
- ensure base department and pay-group are accurate

#### General Tab:

- enter Annual Hours for hour & salary employees
- ensure termination dates are entered
- enter part-time, full-time, or seasonal status
- ensure employee's gender is entered

#### • Earnings Tab:

- ensure religious pay is coded as such
- ensure worker's compensation codes are entered & accurate
- Taxes Tab: ensure accurate tax deductions, including local county taxes
- Notes/Allocation Tab: ensure Base Department assignment is accurate
- Custom Tab: ensure 3-digit Arch assigned location number is entered

- Seven Main Steps
  - Select the payroll & paygroup you would like to process from the PayPlanner
  - Open Pay Data
  - 3. Select the appropriate PayData options for the payrun
  - Enter the payroll
  - Verify totals
  - 6. Produce the pre-post payroll journal
  - 7. Transmit the payroll file to Paycor

(1) Select the payroll and paygroup from PayPlanner

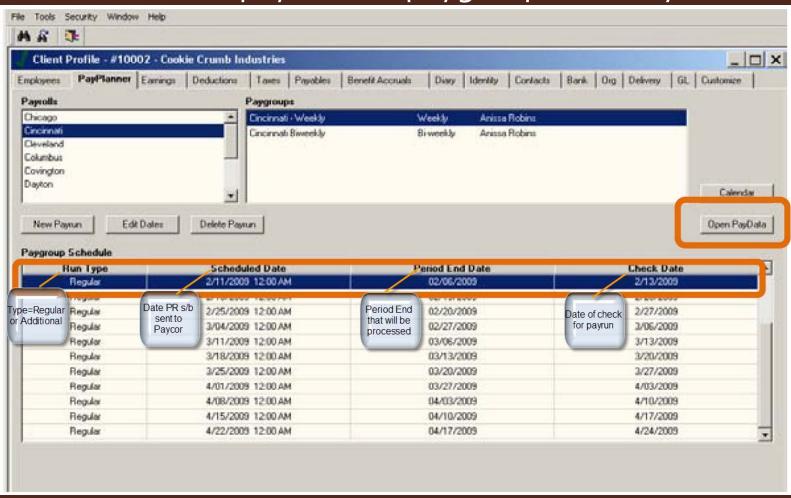

- (2) Open Pay Data &
- (3) Select appropriate options

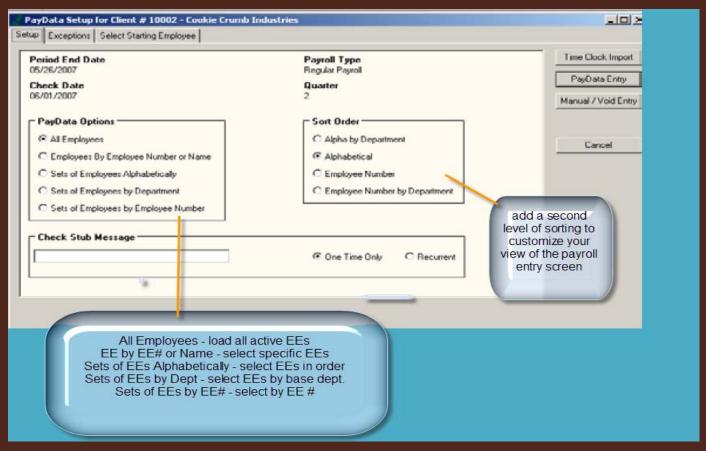

• (4) Enter Pay Data

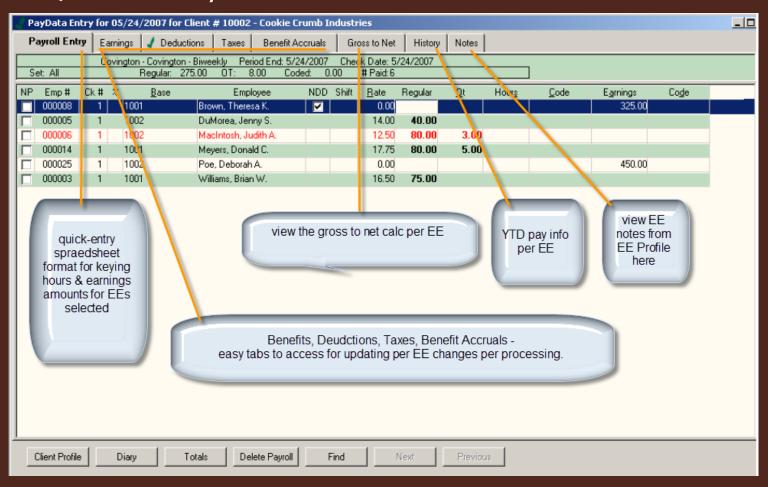

• (4) Enter Pay Data

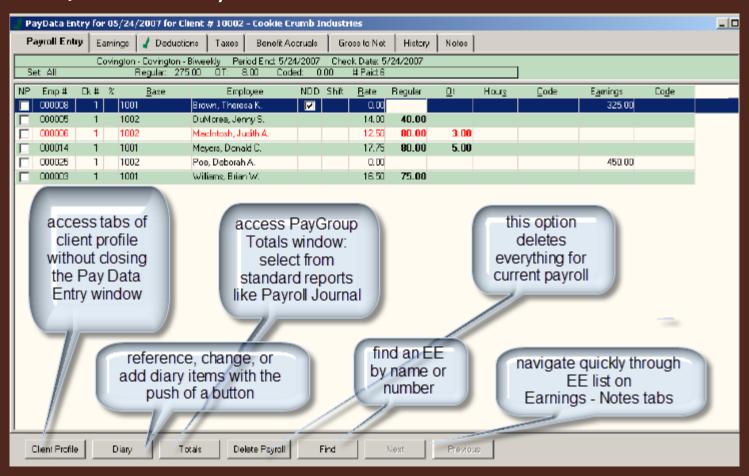

(4) Enter Pay Data – all one time entries

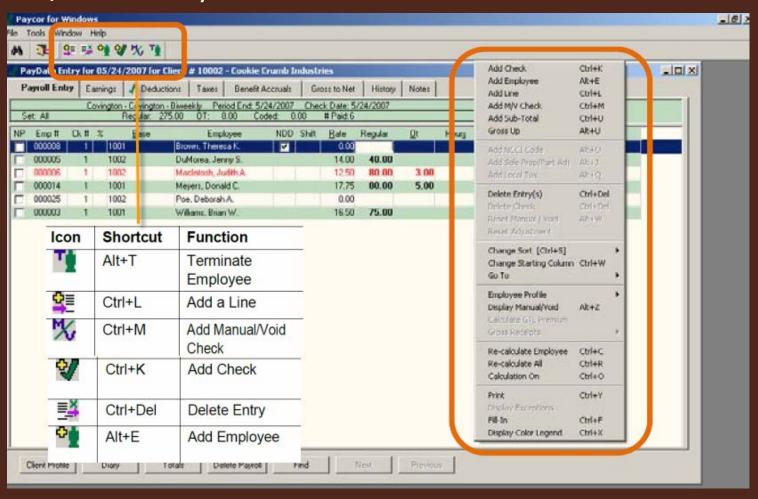

(4) Enter Pay Data – all one time entries

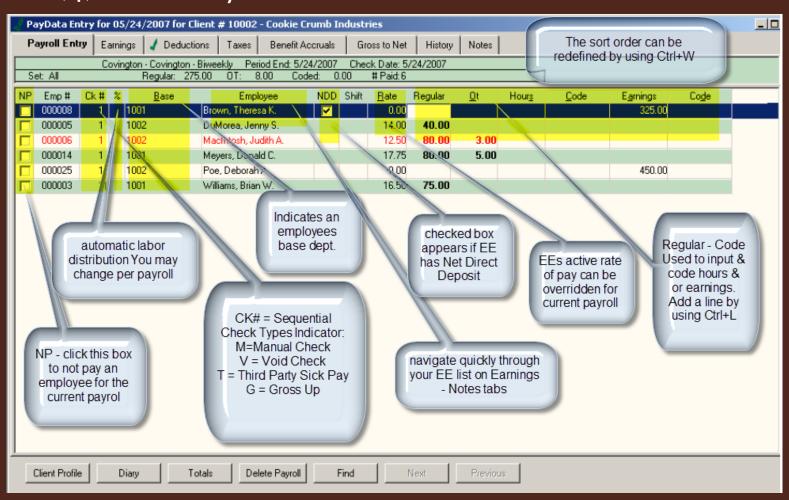

(4) Enter Pay Data – deductions tab

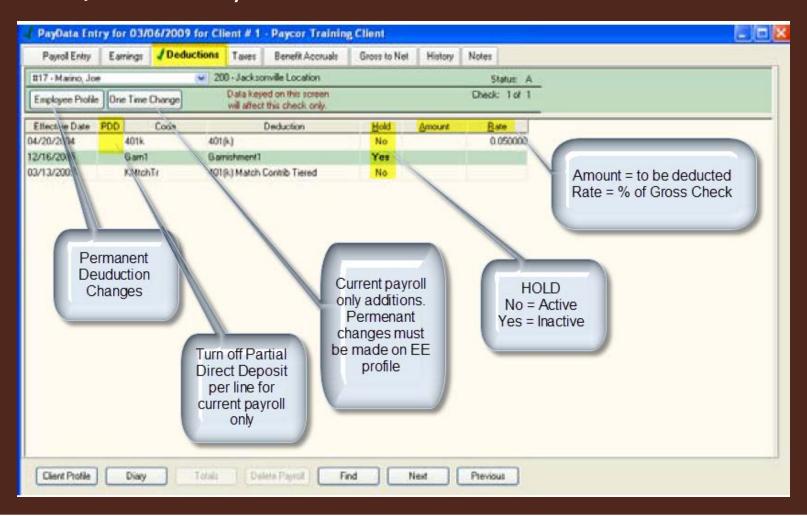

(4) Enter Pay Data – taxes tab

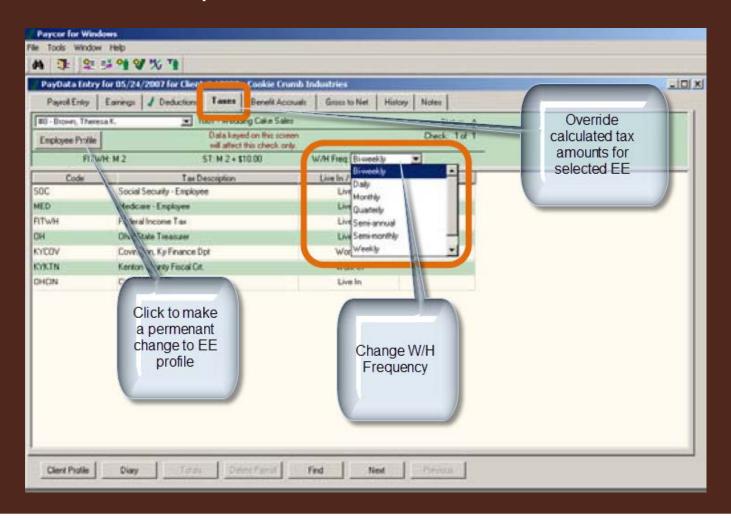

(4) Enter Pay Data – Gross to Net tab

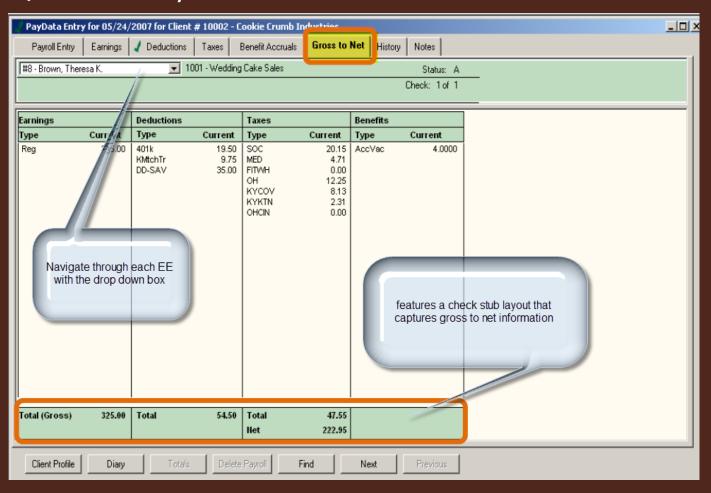

(4) Enter Pay Data – History tab

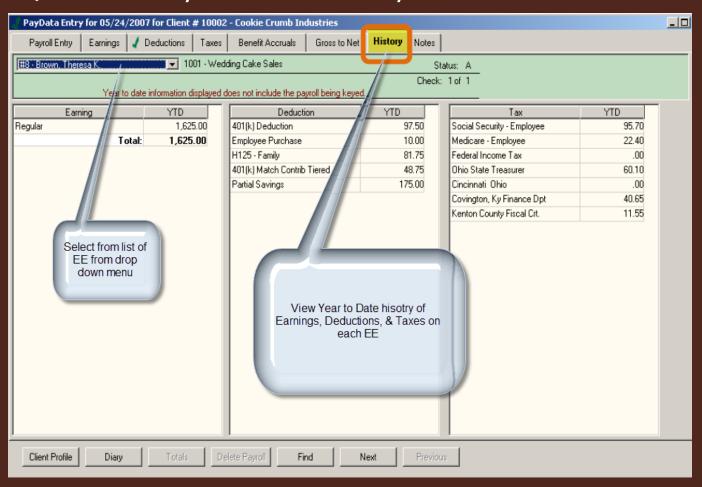

(4) Enter Pay Data – Notes Tab

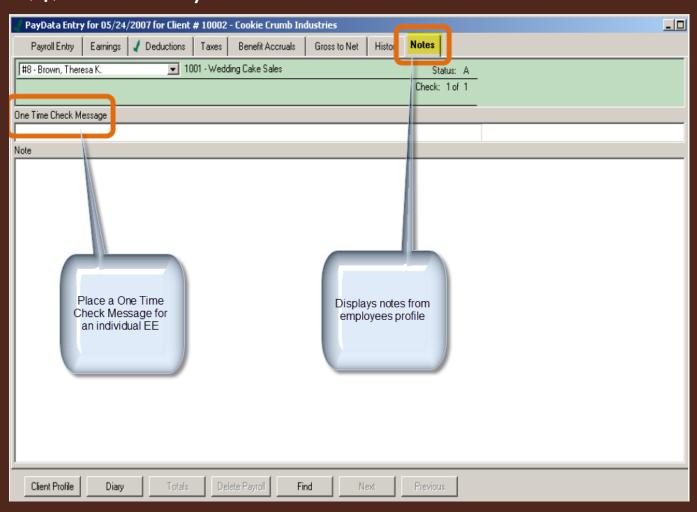

- (5) Verify Totals
- Prior to Totaling always recalculate to ensure all transactions are calculating. Shortkey Ctrl+R

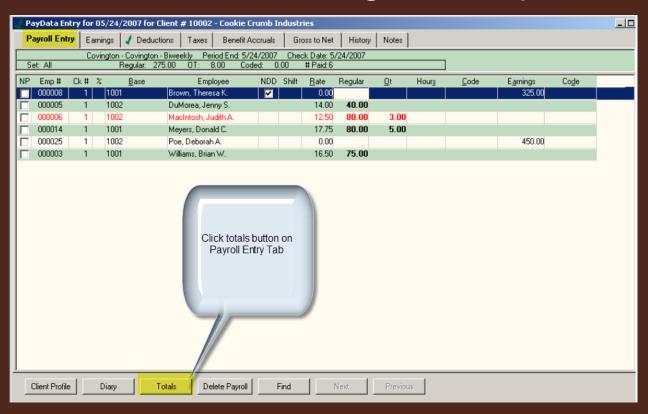

- (6) Produce the pre-post payroll journal
- Select the Reports tab and Payroll Journal Prepost
- Message appears: Create a transfer file? Click Yes

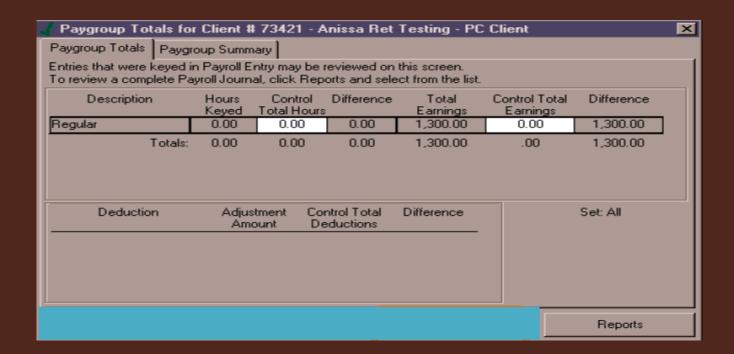

- (7) Transmit payroll file to Paycor
- All payrolls must be submitted by 3pm by last processing date on Archdiocese Payroll Calendar

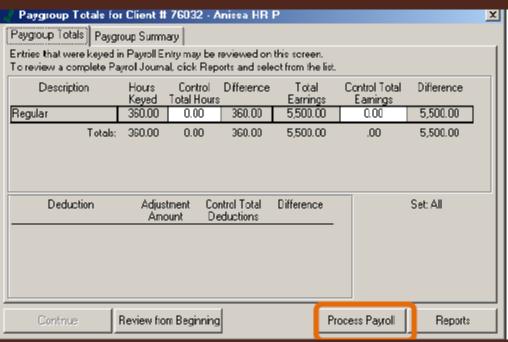

- From Report Wizard (within Paycor module)
  - New Hire & Terminations: lists new hire and terminations for a specified period
  - Employee Change Reports: lists changes made to employees per user
  - General Ledger Report: can be used to post payroll to accounting ledger
  - Labor Distribution Report: lists labor distributed per base department
  - Organizational Summary:
  - Payroll Journal:
  - Cash Requirements Report: summary of cash required to support specified payroll

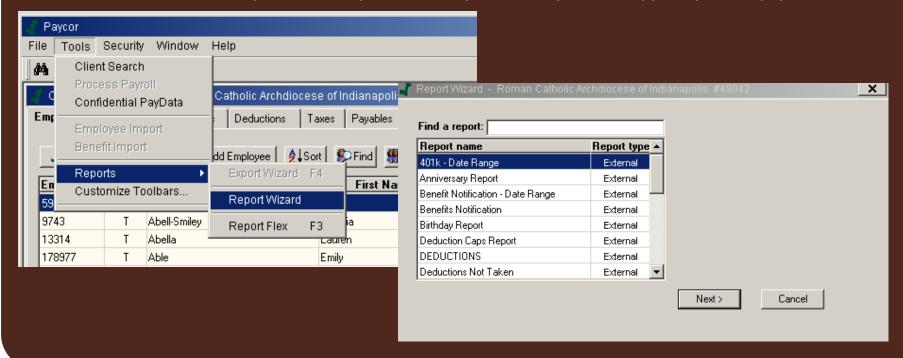

Online Reporting (same options as Report Wizard)

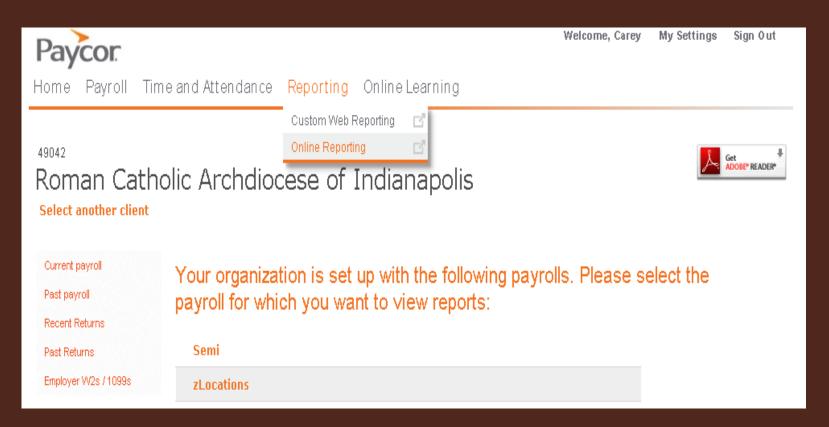

Custom Web Reporting: Dashboard

#### Dashboard, Standard Templates, Custom Templates, Saved Reports

**Dashboard** – Shows report templates that you have selected as a Favorite. Also shows visual representations of employee information to help you make better people decisions.

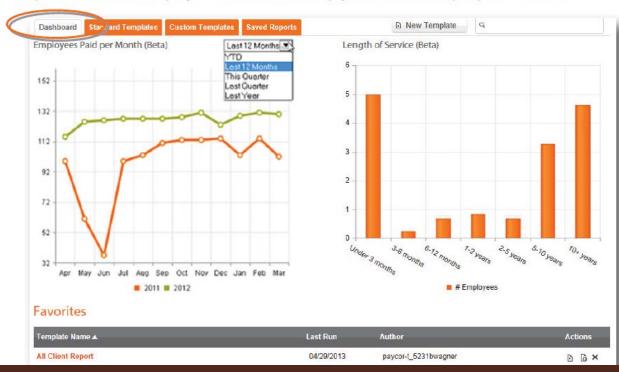

Custom Web Reporting: Standard Reports

Standard Reports – These are report templates already setup by Paycor.

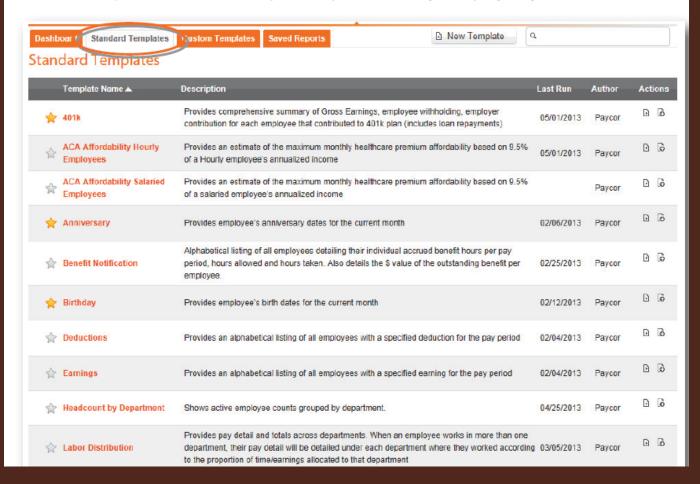

- Custom Web Reporting: Custom Templates
  - Report templates created or shared with you
- Creating a custom report

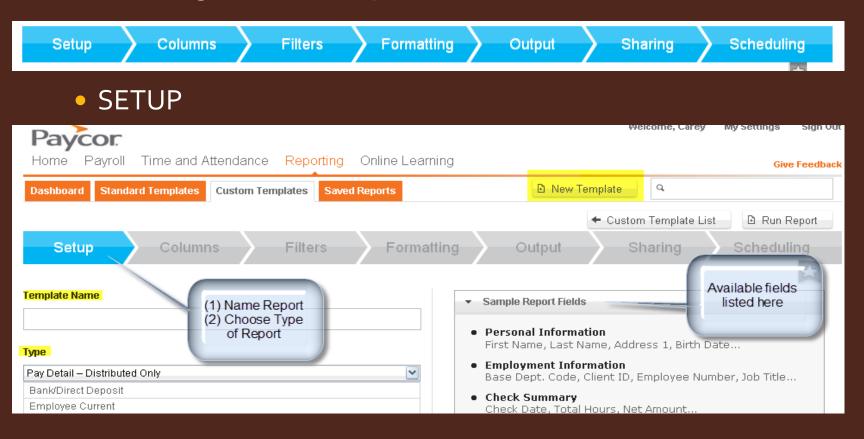

- Creating a Customer Report
- COLUMNS

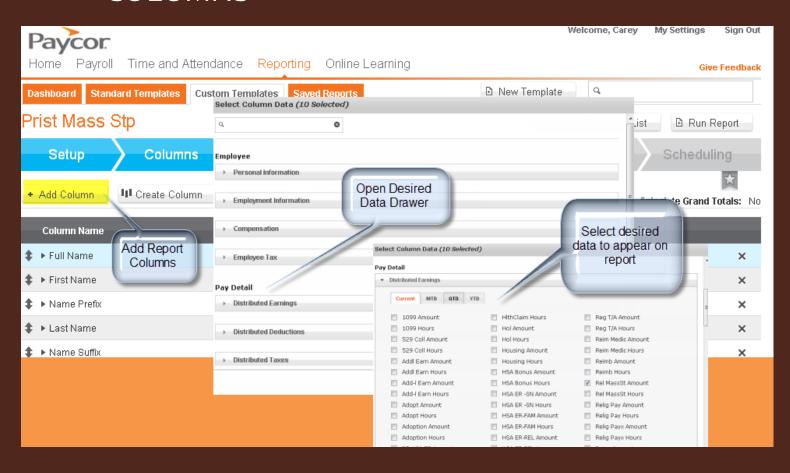

- Creating a Custom Report
- FILTERS

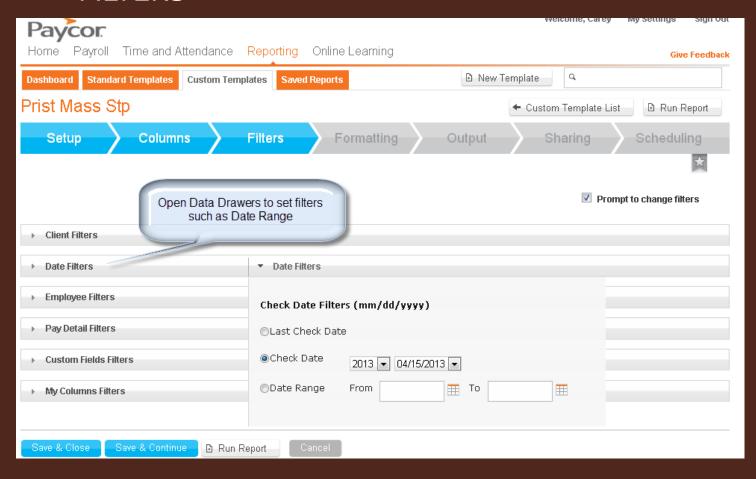

Setup Columns Filters Formatting Output Sharing Scheduling

- FORMATTING
  - add a logo, change fonts, title report
- OUTPUT
  - review report summary data & select output type such as Excel or PDF
- SHARING
  - select from a list of people who you may share your report with
- SCHEDULING
  - select the frequency reports should be run, select email recipients, and compose messages.

Custom Web Reporting: Saved Reports

**Saved Reports** – These are reports that have been saved by you. You may save reports simply by clicking the checkbox before opening a report, or when scheduling the report.

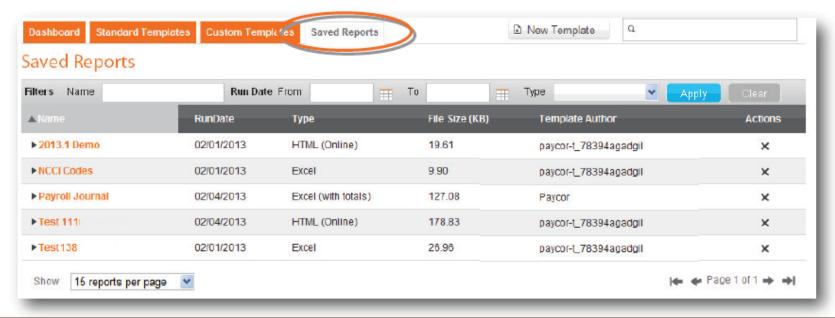

## Opportunities for Improvement

- Database maintenance
  - See Important Fields & Maintenance List
  - All benefit-related deduction code maintenance is managed through Central Payroll
- Early / Late Processors
  - Presents challenges with benefits funding
  - Ensure your location is following the Payroll Calendar <a href="http://www.archindy.org/finance/parish/payroll.html">http://www.archindy.org/finance/parish/payroll.html</a> (handout)
- New hires and terminations
  - Use the newly created hire and term forms (handout)
- Anthem (handout)
  - Ensure new hires fill out appropriate paperwork
  - Ensure an Anthem change for is filled out for terminations
- Health Savings Accounts
  - Ensure employees understand that there are maximum contributions (handout)
- Retirement 403(b)
  - Direct all employees to providers website to make contribution changes
  - Remember there is automatic enrollment and automatic increases for employees hired after July 1, 2008
  - http://www.archindyhr.org/retirement/403b-plan/

#### Onboarding & Off-boarding Guidance

 New Procedural Forms for New Hires & Terminations <a href="http://www.archindyhr.org/important-forms">http://www.archindyhr.org/important-forms</a>

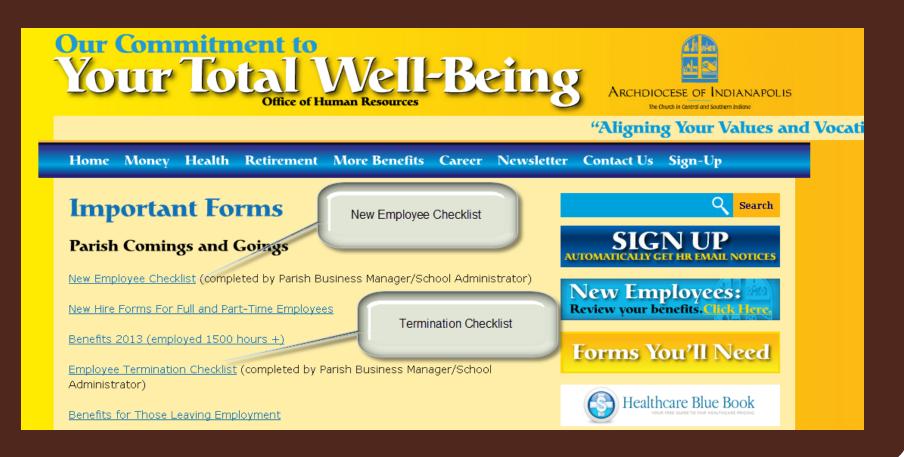

#### What's Ahead

- Benefits
  - Archdiocese will create lay health assessments from Anthem database
  - Exploring Human Resource Modules (HRM) type options to bridge benefit gap with parishes
- Paycor Upgrade
  - Paycor is expected to transition to a web-based payroll system in the fall
  - Exploring the use of their web-based payroll system that has batch processing capabilities

#### Contact List

- Archdiocese of Indianapolis
  - Carey Kendall, Supervisor Parish & Agency Services
    - Payroll, Billing, ADLF, PICA
    - ckendall@archindy.org
    - 317-236-1519
  - Robyn Roller, Payroll and Billing Specialist
    - Payroll and billing related questions
    - Stipend requests, benefit related deduction changes, any tax notices for periods prior to Paycor servicing.
    - rroller@archindy.org
    - 317-236-1439
- Paycor
  - Gigi Gonzalez
    - Assistance with technical difficulties accessing systems or reports.
    - Gigi can provide assistance with the following:
      - Setting up a new employee
      - ✓ Check stub access for employees
      - Entering manual check or voiding a check
      - Changes to employees base pay, salary, or tax withholding
      - ✓ Adding a **NON-benefit** related deduction
      - ✓ Adding a new earning code or tax code
      - Tax notices for periods during Paycor servicing
      - ✓ Stop payment for live checks